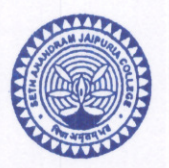

# **SETH ANANDRAM JAIPURIA COLLEGE**

(NAAC ACCREDITED) **ESTD. 1945** 

Dated 18 01 2024

## **NOTICE**

### Payment of Fees & Online Submission of Application Form for B.A., B.Sc. & B. Co. Semester -I (Hons./Gen./Major) Examination, 2023

This is to notify that all the eligible students { as per Check List published by C.U. on 25.01.2024, also available in College website (https://sajaipuriacollege.ac.in/) } are advised to enroll for B.A., B.Sc. & B.Com Semester - I (Under CBCS /NEP System) Hons./Gen/Major examination, 2023 through the university portal https://www.cuexamwindow.in/in between 29.01.2024 to 06.02.2024. Current students are also asked to pay their college fees (Minor & IDC Subject Fees along with C.U. Exam Fees for CBCS / NEP Students by logging in college payment portal cbcs.jaipuriaadmission.ac.in between 29.01.2024 to 06.02.2024.

Semester - I (Under CBCS / NEP System), Students have to submit the hardcopies of enrolment form and Payment receipt of Semester fees along with C.U. Exam Fees at College office as per the schedule given below.

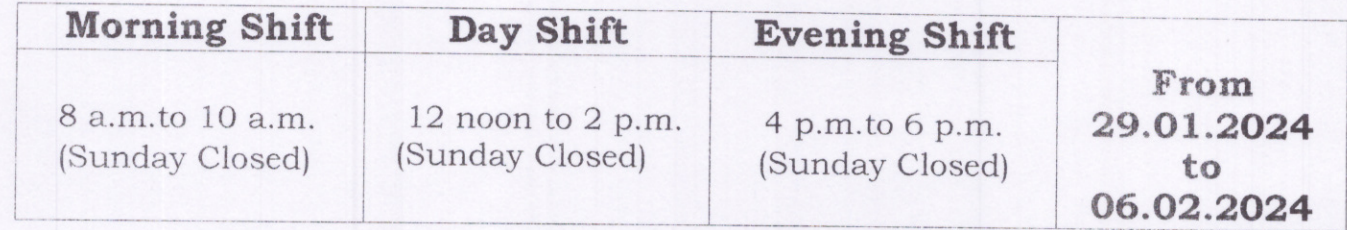

No issues shall be entertained if the students fail to enroll for the above exam within the last date stipulated by the University of Calcutta as per CU Notice No.CE/R&F/09/23/09, dated11.01.2024.

Teacher-in-Charge

10. Raja Naba Krishna Street, Kolkata-700 005 Principal: 033 2555 4117, Office: 033 2555 3647 E-mail: sajaipuriacollege@gmail.com Website: www.sajaipuriacollege.ac.in

# Students are advised to follow the guidelines:

### **Step1: Enrolment Form Submission**

- **Go to the CU Form Fill up portal [https://www.cuexamwindow.in](https://www.cuexamwindow.in/)**
- **Click on→** Semester I (CBCS System)

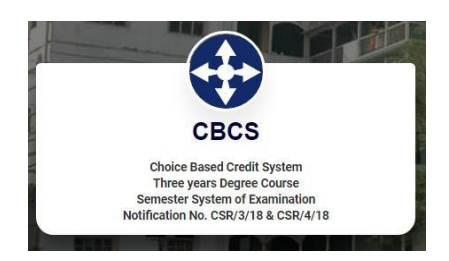

- Then Select **BA/B.Sc or B.Com→ Semester→ FORM SUBMISSION**
- After Login **Check Your Subjects Carefully.** Any discrepancy found must be brought in notice of college authority before submission.
- **Then submit your enrolment form** and download the PDF of your enrolment form.

#### **Step 2: Fees Payment**

- Go to the **College Fees Payment portal [cbcs.jaipuriaadmission.ac.in](file:///E:/CBCS/Session%202023-2026/Sem-I/cbcs.jaipuriaadmission.ac.in)**
- **Log in** to the portal by Using your C.U **Registration No** as USERNAME and **Mobile no**. as PASSWORD.
- Select your semester and Add the CU Form Fees given in the CU Examination Form and **Pay fees.**
- **Download receipt** in PDF Format

#### **LABORATORY FEES FOR MINOR SUBJECTS AND IDC SUBJECTS OF SEM-I (NEP COURSE ONLY).**

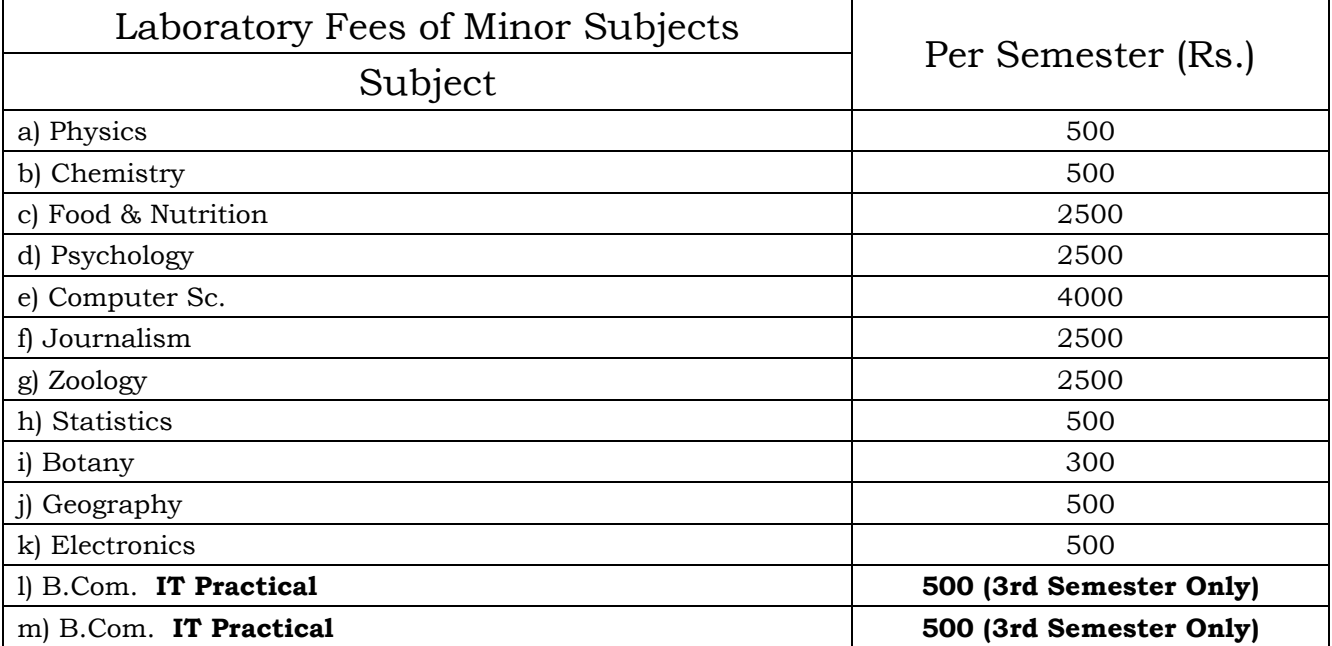

#### **Laboratory Fees of Minor Subjects**

#### **Laboratory Fees of IDC Subjects**

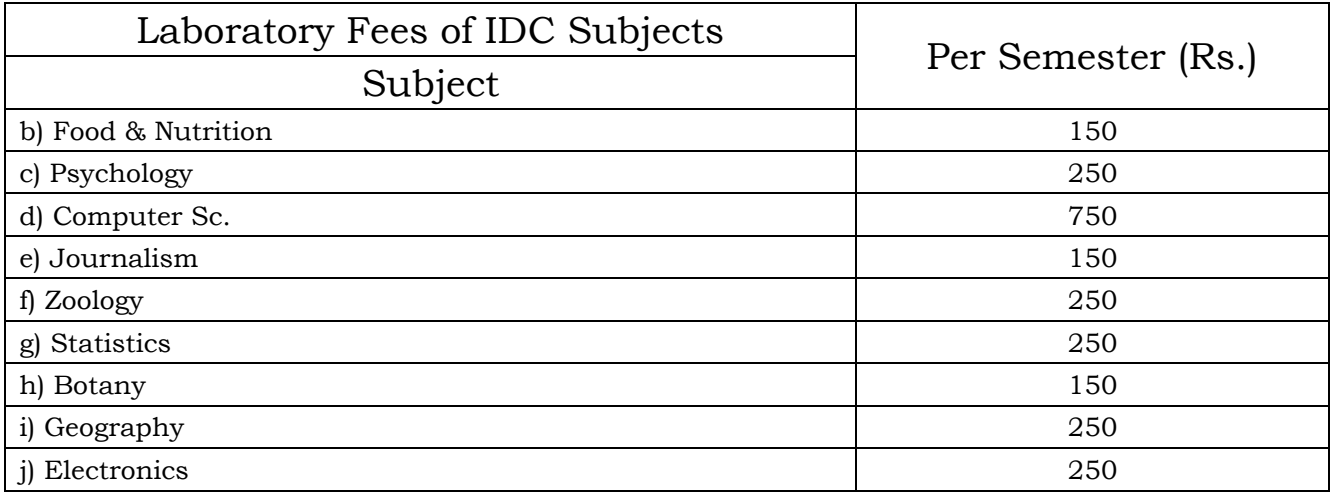